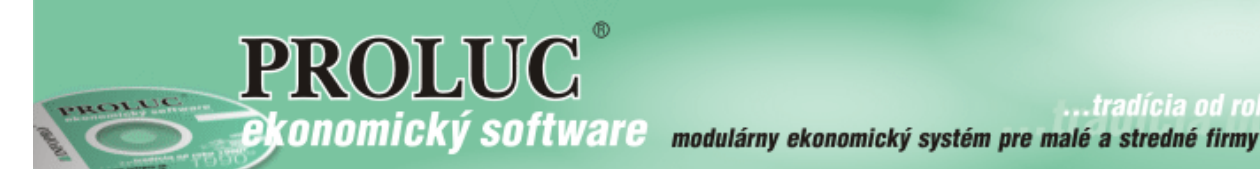

.tradícia od roku

# Poznámky k účtovnej závierke pre mikro účtovné jednotky za rok 2015

aktualizácia textu: 19. februára 2016

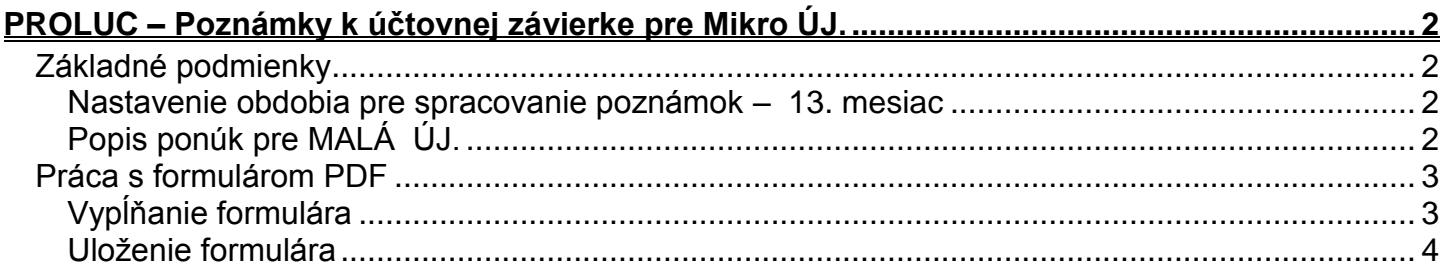

## <span id="page-1-0"></span>**PROLUC – Poznámky k účtovnej závierke pre Mikro ÚJ.**

Pre otvorenie a vyplnenie formulárov môžete použiť Acrobar Reader od verzie 9.x alebo Acrobat Reader DC (nastavenie sa vykonáva v PROLGE / Firemné nastavenia /Acrobat)

### <span id="page-1-1"></span>*Základné podmienky*

#### <span id="page-1-2"></span>**Nastavenie obdobia pre spracovanie poznámok – 13. mesiac**

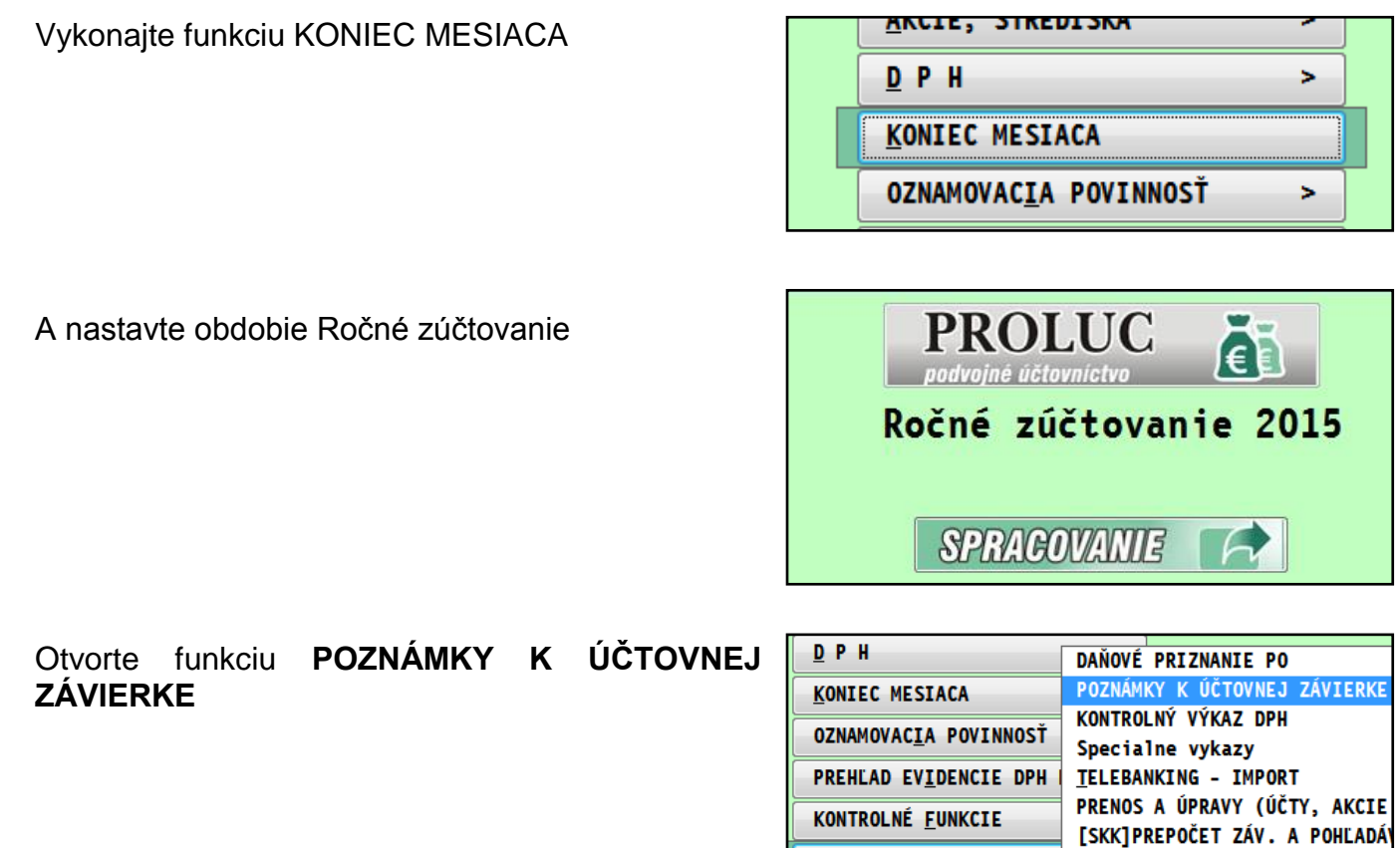

Zvoľte **POZNÁMKY MIKRO ÚJ**

### <span id="page-1-3"></span>**Popis ponúk pre MIKRO ÚJ.**

**TLAČ POZNÁMOK DO PDF** vytlačenie poznámok – vypĺňateľný PDF formulár. **NÁVOD – PRÁCA** popis, návod v PDF **NÁVOD – LEGISLATÍVA –OBSAHOVÁ ŃÁPLŇ** – súbor PDF popis, obsahová náplň (súbor stiahnutý z stránok MF SR.

X ŠPECIÁLNE FUNKCIE

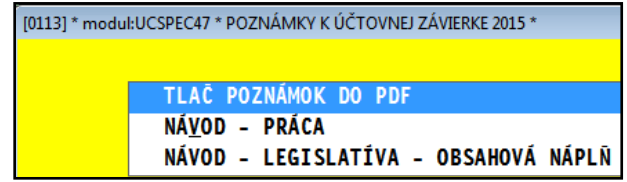

[EUR]PREPOČET ZÁV. A POHĽADÁ)

<span id="page-2-0"></span>*Práca s formulárom PDF* 

### <span id="page-2-1"></span>**Vypĺňanie formulára**

Po spustení funkcie **TLAČ POZNÁMOK DO PDF** sa otvorí PDF formulár v ktorom môžete vypĺňať do políčok jednotlivé údaje.

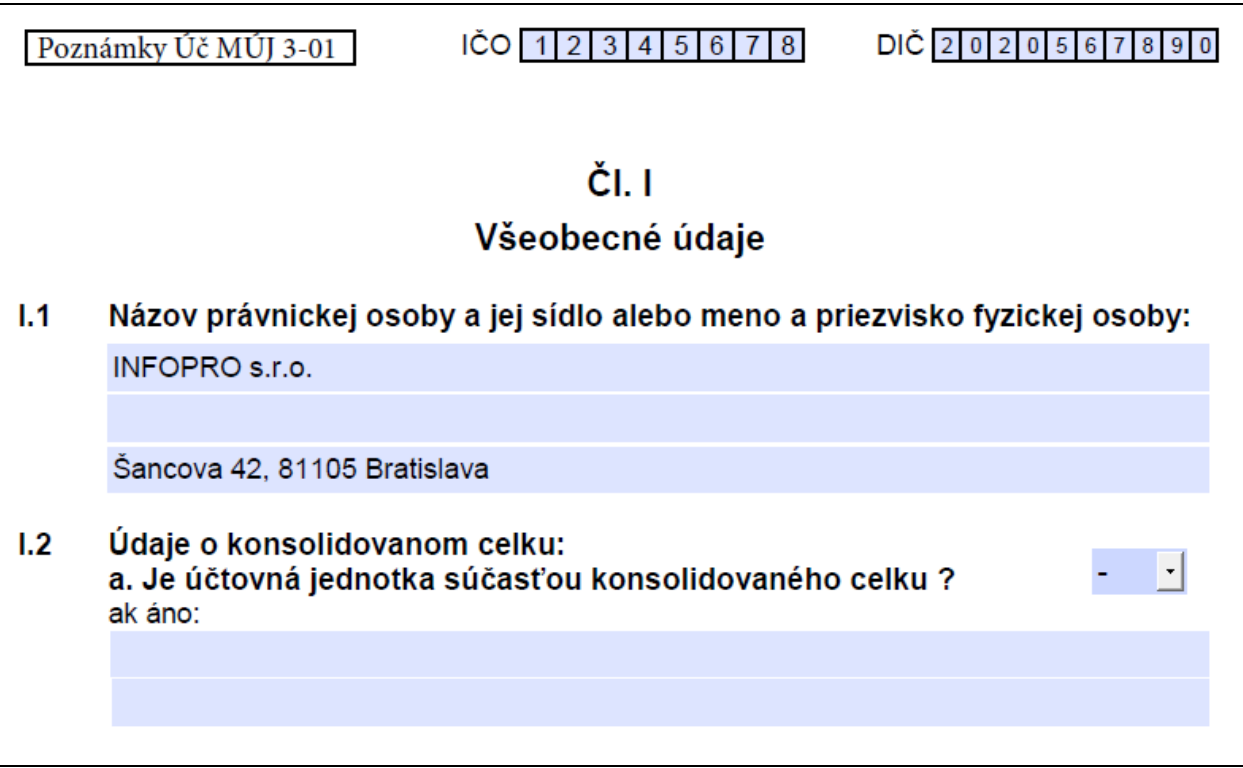

**Zaškrtávacie políčka** - Myšou zvolíte požadovanú hodnotu **ANO/NIE** alebo klikom zaškrtnete / odšrktnete.

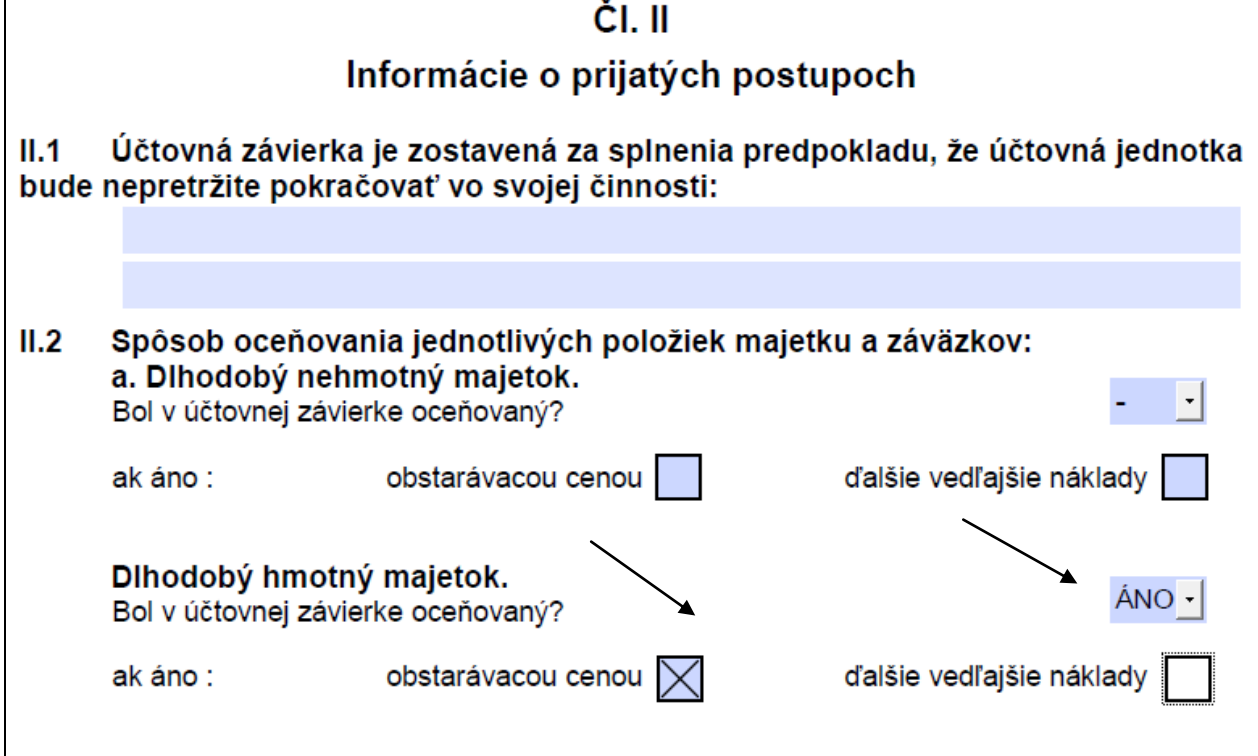

### <span id="page-3-0"></span>**Uloženie formulára**

Vyplnený formulár si môžete uložiť:

#### **Do vlastnej zložky ako súbor PDF**

Použite funkciu **Súbor uložiť ako....**

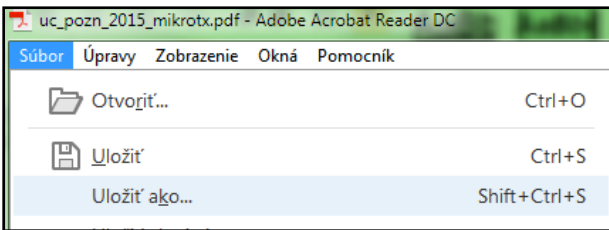

So súborom môžete potom voľne pracovať, dopisovať údaje...Súbor PDF potom použijete ako prílohu pri vkladaní údajov na portál finančnej správy.

#### **Uložiť bez zmeny priečinku**

Ak pri zatváraní použijete voľbu **Uložiť ,** formulár sa uloží do "proluc" pracovného adresára.

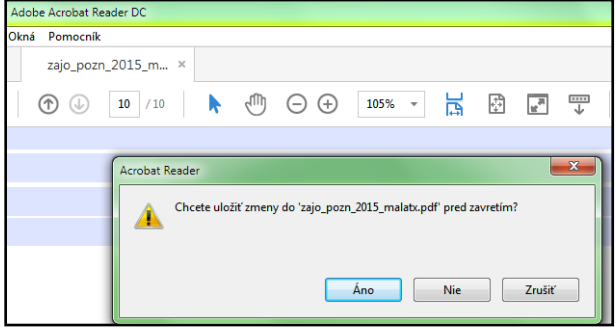

Takto uložený súbor si nájdete v zložke: **DISK :\ PROL\ FIRMA**

Kde:

**DISK** je písmeno disku, kde je inštalovaný program. (údaj uvedený aj v úvodnej prihlasovacej maske do programu)

**FIRMA** je adresár firmy ( ak máte multiverziu tak je to názov/adresár príslušnej firmy ).

Ak znova použijete voľbu **TLAČ POZNÁMOK DO PDF**, program otvorí posledný stav súboru, ktorý ste mali uložený – teda aj s údajmi.

**Dokument vydal: INFOPRO s.r.o.**